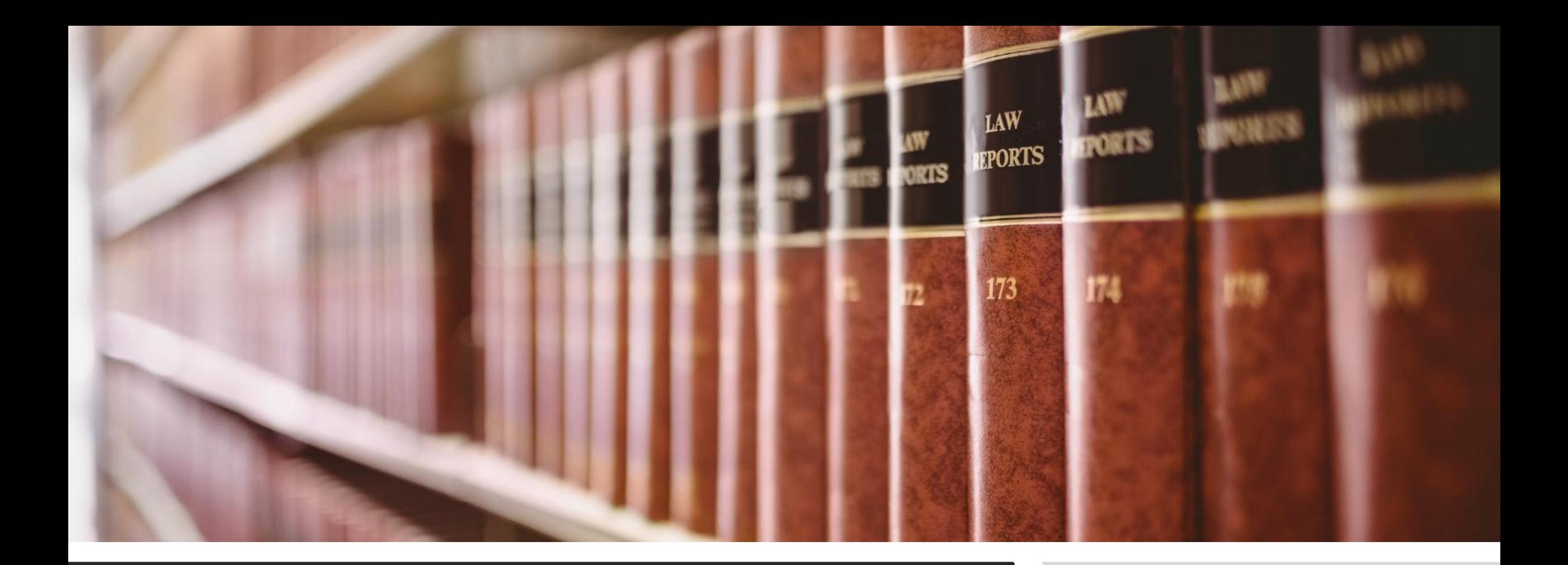

#### USING VLEX WITH CANLII TO FIND CASE LAW vLEX

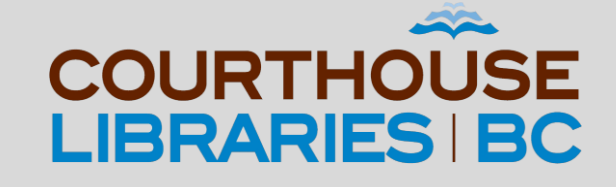

### USING vLEX WITH CANLII

In this tutorial we will show you how to use CanLII to find full-text versions of cases found by the Cited Authorities tool in vLex.

### Use the Universal Search Bar

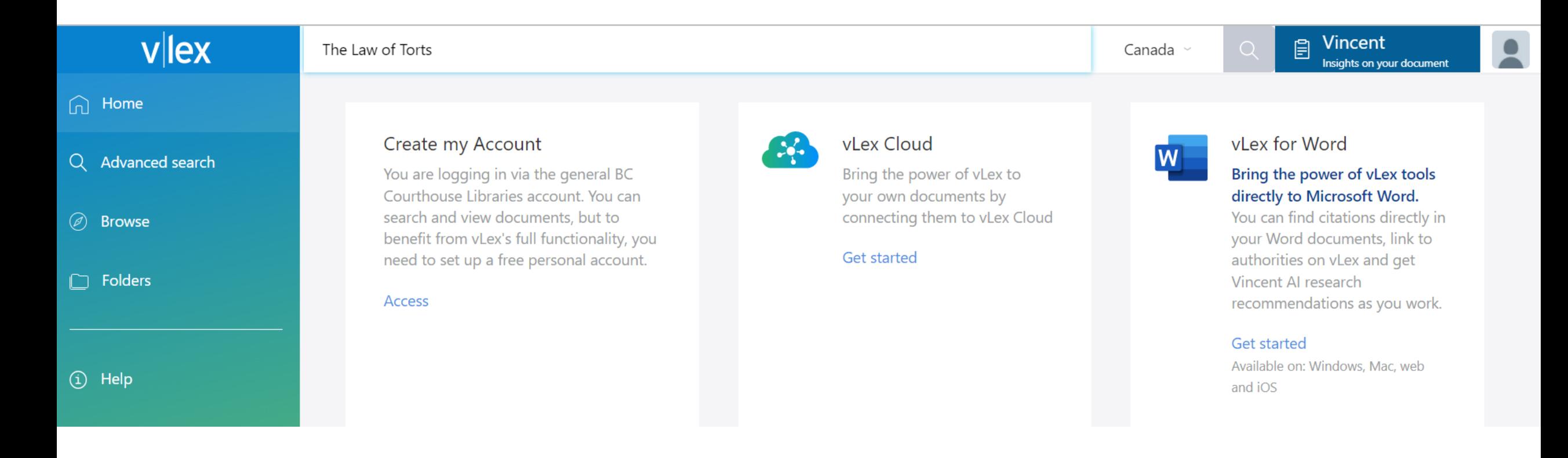

COMMENTARY: You can quickly bring up a book title by using the Universal Search bar in vLex.

# Click on the Book Title

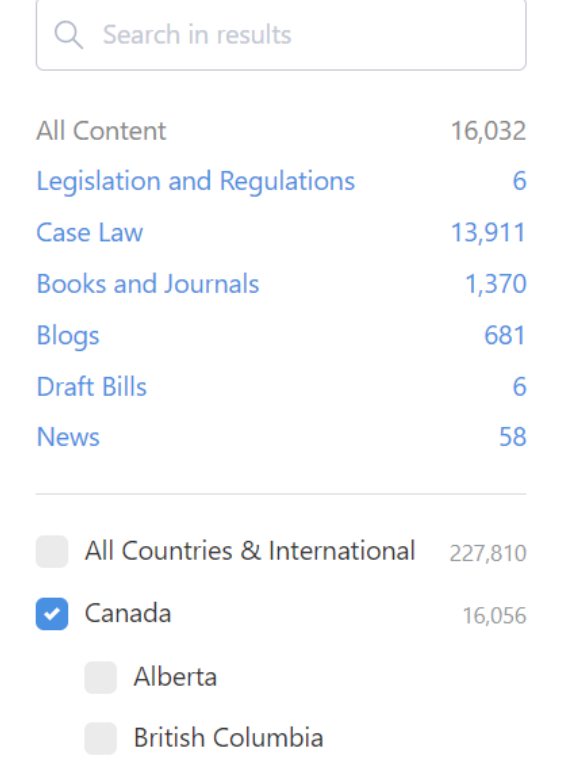

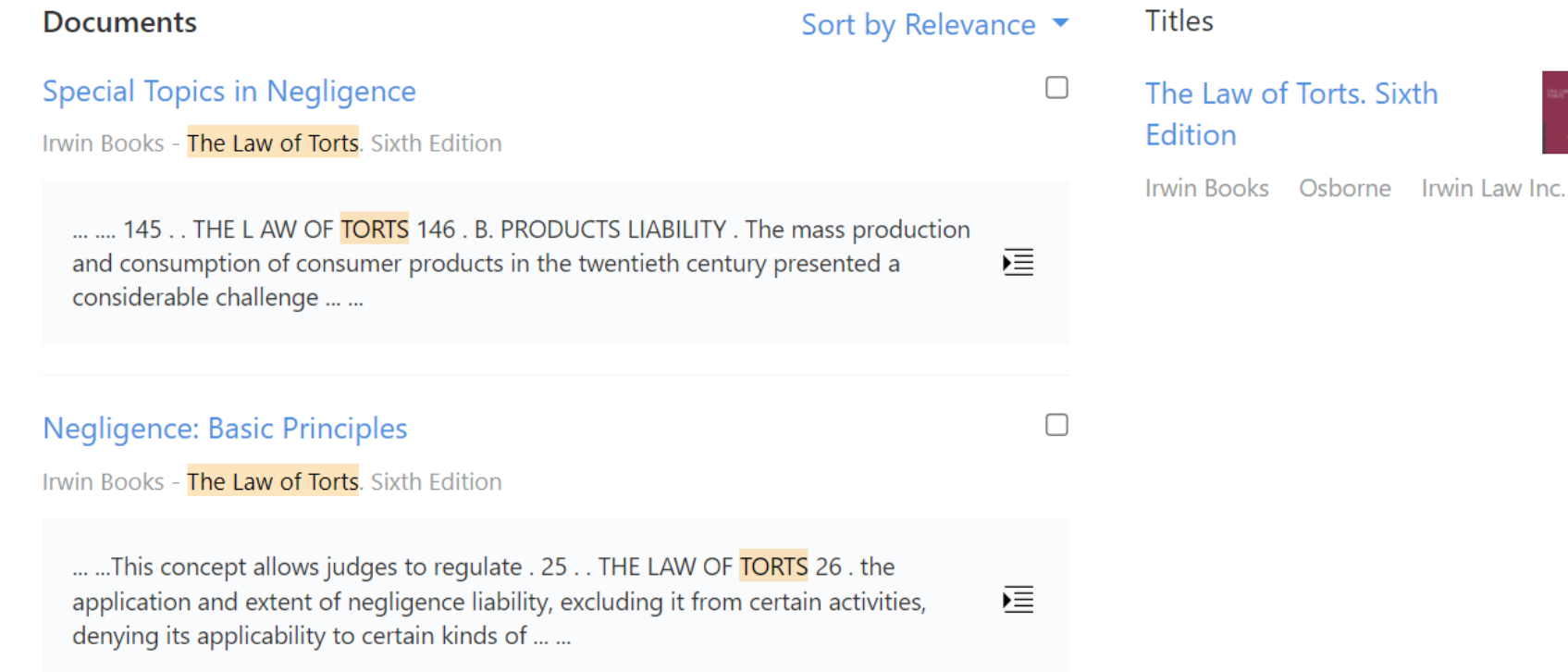

COMMENTARY: Clicking on the link for The Law of Torts. Sixth Edition will give us full-text access.

 $\oslash$ 

# Choose a Chapter (e.g. Intentional Torts)

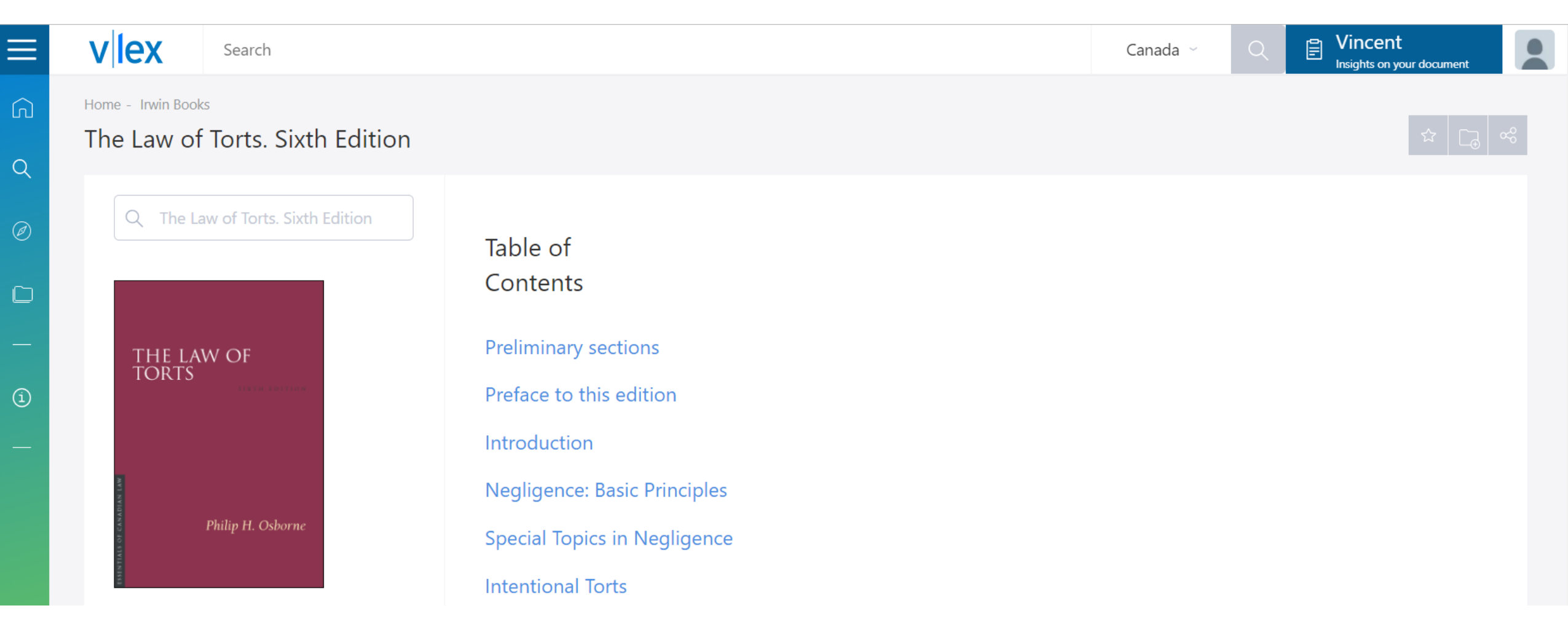

COMMENTARY: Everything in the Table of Contents is hyperlinked. In our example, we will click on the link for Intentional Torts.

#### Use the Cited Authorities Tool

Ξ

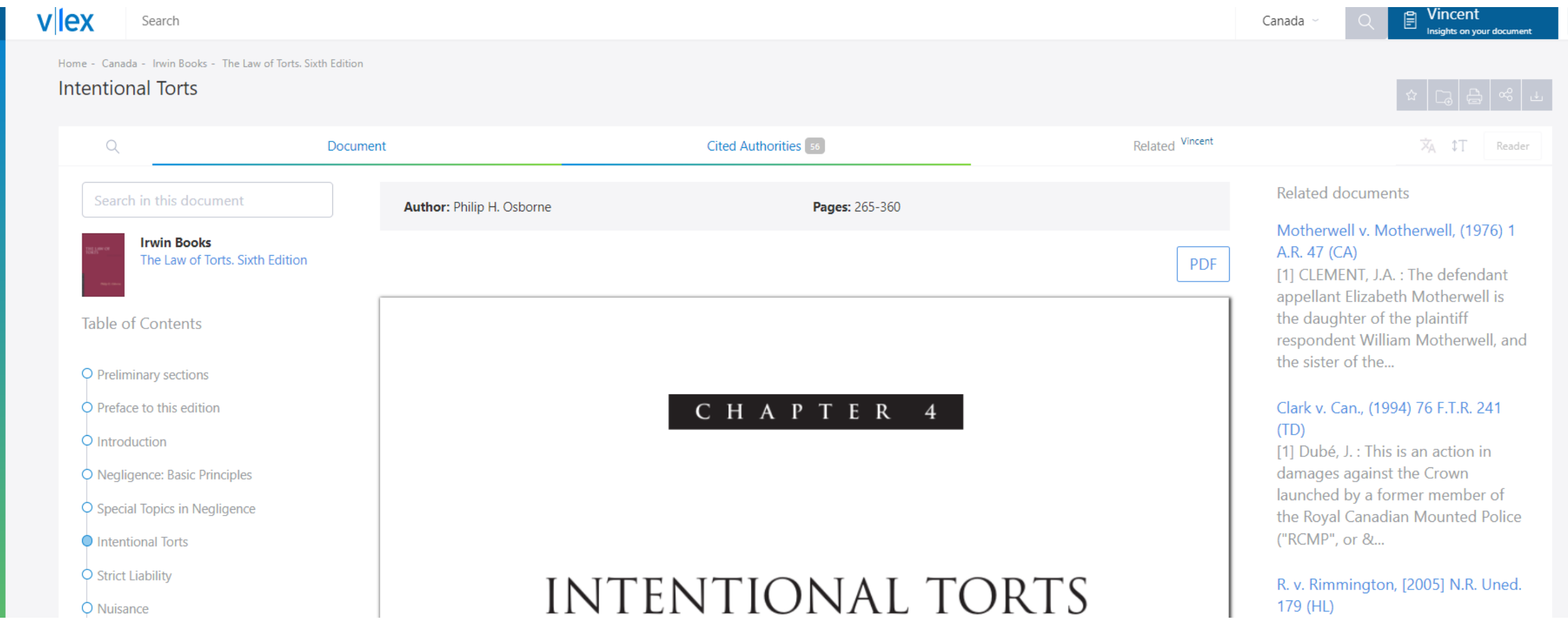

COMMENTARY: Cited Authorities allows users to see which legal documents have been referenced in the document they are looking at. By clicking on Cited Authorities, we will be able to see a list of legal documents that have been referenced in Chapter 4: Intentional Torts.

### Choose a Case

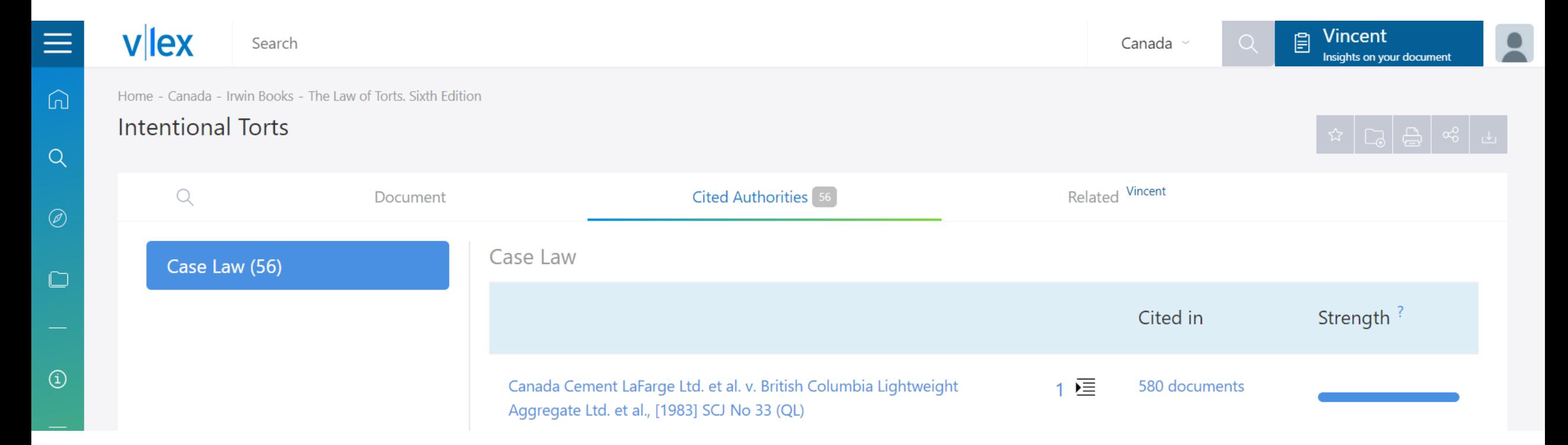

COMMENTARY: Before we proceed, we want to highlight the different tools available to you on this page. Cited In will show a list of documents that have cited a particular document. Strength describes how significant a cited authority is for the citing document. For our example, we will click on the link for *Canada Cement LaFarge Ltd. et al. v British Columbia Lightweight Aggregate Ltd. et al.* because it scores high in both the Cited In and Strength categories.

# Use Ctrl + C to Copy the Citation

 $\hat{D}$ 

 $\Omega$ 

 $\textcircled{\scriptsize{1}}$ 

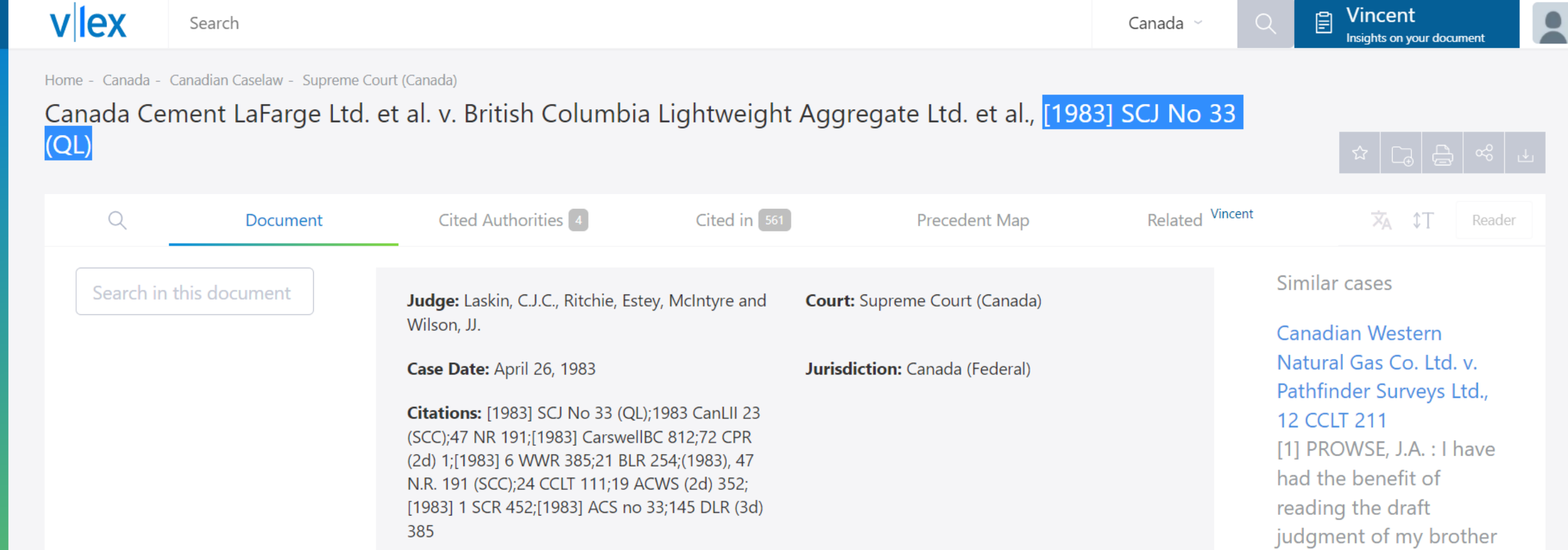

COMMENTARY: Full-text versions of case law are not part of our subscription plan at CLBC. However, you can work around this by using Ctrl + C to copy a case citation into CanLII.

# Use Ctrl + V to Paste the Citation into the Citation Field in CanLII

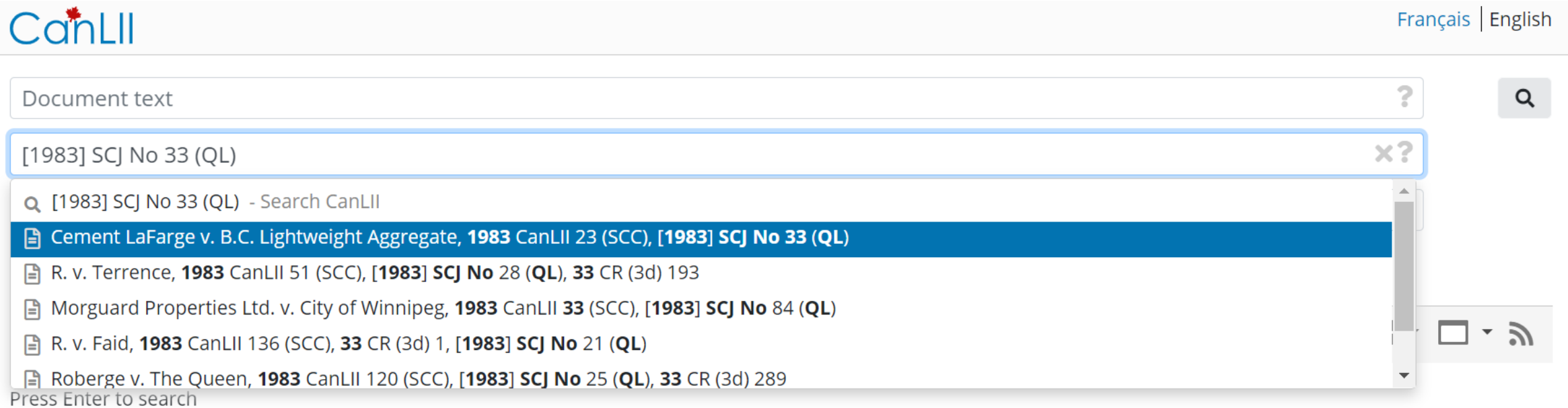

COMMENTARY: The Citation Field is the second search bar on the CanLII homepage. After you use Ctrl + V to paste the citation into the Citation Field, you will see a dropdown menu. Clicking on the name of the case will allow you to read a full-text version of it.

# Mission Accomplished!

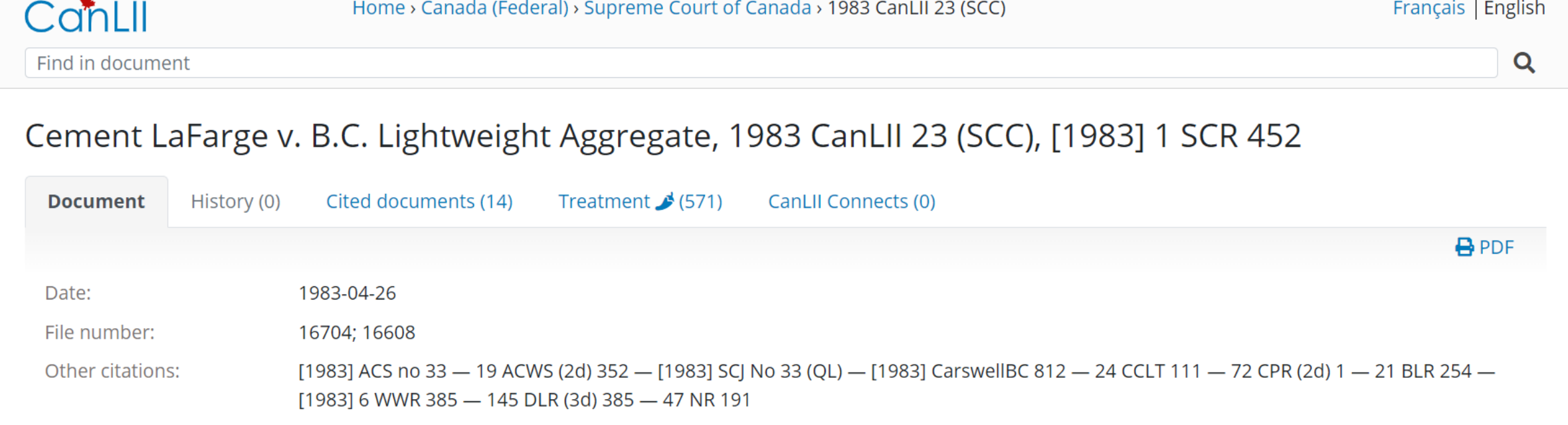

Citation: Cement LaFarge v. B.C. Lightweight Aggregate, 1983 CanLII 23 (SCC), [1983] 1 SCR 452, <https://canlii.ca/t/1lpdg>, retrieved on 2022-01-11

COMMENTARY: We strongly recommend watching our CanLII Tips & Tricks webinar if you missed it! This webinar, along with a list of practice materials are available on our website: [bit.ly/3fhh4Pb](https://bit.ly/3fhh4Pb)

Need More Help Using vLex and CanLII?

Email us at: [librarian@courthouselibrary.ca](mailto:librarian@courthouselibrary.ca)

**OR**

Call us at: 604 -660 -2841 or 1.800.665.2570 (toll free) between 9am - 4:30pm (Monday to Friday)